## COMO FUNCIONA O CADASTRO DE UM USUÁRIO EXTERNO

Quando uma pessoa precisa ter acesso ao SEI para participar de processos administrativos junto ao Governo do Estado de Minas Gerais, independente de vinculação a determinada pessoa jurídica, para

- fins de peticionamento e intimações eletrônicos,
- visualização de processos com restrição de acesso aos interessados
- assinatura de contratos, convênios, termos, acordos e outros instrumentos congêneres é necessário:
- 1. Enviar os documentos abaixo APENAS para [sei@secult.mg.gov.br](mailto:sei@secult.mg.gov.br)
	- o Cópia digitalizada do Termo de Declaração de [Concordância](http://planejamento.mg.gov.br/sites/default/files/documentos/gestao-governamental/gestao-de-ti/termo_de_declaracao_de_concordancia_e_veracidade_-_novissimo.pdf) e Veracidad[e](http://planejamento.mg.gov.br/sites/default/files/documentos/gestao-governamental/gestao-de-ti/termo_de_declaracao_de_concordancia_e_veracidade_-_novissimo.pdf) [preenchido e assinado \(Clique](http://planejamento.mg.gov.br/sites/default/files/documentos/gestao-governamental/gestao-de-ti/termo_de_declaracao_de_concordancia_e_veracidade_-_novissimo.pdf) Aqui).
	- o Cópia digitalizada de documento de identificação civil no qual conste CPF;
	- o Cópia digitalizada de procuração, termo de posse, ata ou outro documento digitalizado caso o Usuário Externo esteja representando alguma organização pública ou privada;
	- o Autorretrato (Selfie) segurando o documento de Identificação, Ex: (CNH, CI, PASSAPORTE, Etc.)
- 2. Preencher o cadastro no SEI [\(Clique](https://secure-web.cisco.com/1nc6HDnzesxMC5FoEfx24La0pXIprVFATtSR8aXbNzxdy3Rabxo4PZ8s0Z0mq6jEfdoLV4jgnW-WBF84PuJCnfVVthVv6AFSS_gASvHOeaXwccFkDRu8-Hp-jCe426BZjanOcH1gGiipHghESMVVgsYmPwuhL1HxifvVbd-Ssnb9tnxx4Lga81ASnuZjf0gd15jf1CZPu1EKzP-Uo2mJwAfyoOzs9kYafErPgJguwxkm4hqIfrg1phLnqBOS-gIs5DrDCosVIgg-qb2nzt9ClalE1SxEBZOoI8ZojjIFcusrFAD8Jw5MRb3mX7wor7Rb9Ex_U4_CM5aGi6WpHlsjUn8MPhTVxKo_MfXYMlPzkhug/https%3A%2F%2Fbit.ly%2F2Id5kie) aqui)

## ATENÇÃO:

- O e-mail usado deve ser o mesmo: No cadastro do SEI, no formulário e o que envia para solicitar o cadastro;
- O original do Termo de Declaração de Concordância e Veracidade deverá ficar de posse do usuário e poderá ser solicitado pela administração pública quando necessário;
- A realização do cadastro como Usuário Externo no SEI importará na aceitação de todos os termos e condições que regem o processo eletrônico, conforme Decreto nº 47.222, de 26/06/2017, a instituição do SEI conforme Decreto nº 47.228, de 04/08/2017 e demais normas aplicáveis, admitindo como válida a assinatura eletrônica na modalidade cadastrada (login/senha), tendo como consequência a responsabilidade pelo uso indevido das ações efetuadas, as quais serão passíveis de apuração civil, penal e administrativa;
- Uma vez que o solicitante enviou a documentação ele receberá uma mensagem do sei@secult.mg.gov.br:
	- o com o link de acesso para entrar no SEI se a documentação estiver de acordo com este manual e o [cadastro no SEI](https://sei.mg.gov.br/sei/controlador_externo.php?acao=usuario_externo_enviar_cadastro&%3Bacao_origem=usuario_externo_avisar_cadastro&%3Bid_orgao_acesso_externo=0) tiver sido realizado
	- o ou informando o que estiver de errado caso alguma etapa não esteja de acordo com o informado neste manual
- Depois de enviar sua documentação para o [sei@secult.mg.gov.br,](mailto:sei@secult.mg.gov.br) sempre verifique a caixa de SPAM e lixo eletrônico para ver se futuras mensagens estão sendo direcionadas pra lá;
- Não entre diretamente no link [www.sei.mg.gov.br.](http://www.sei.mg.gov.br/) Este é para o acesso dos servidores públicos. Usuários externos sempre devem acessar o link abaixo depois que receberem a liberação:

[https://www.sei.mg.gov.br/sei/controlador\\_externo.php?acao=usuario\\_externo\\_logar&id\\_orgao\\_acesso\\_externo=0](https://www.sei.mg.gov.br/sei/controlador_externo.php?acao=usuario_externo_logar&id_orgao_acesso_externo=0)

A tela que o usuário externo tem que acessar é esta:

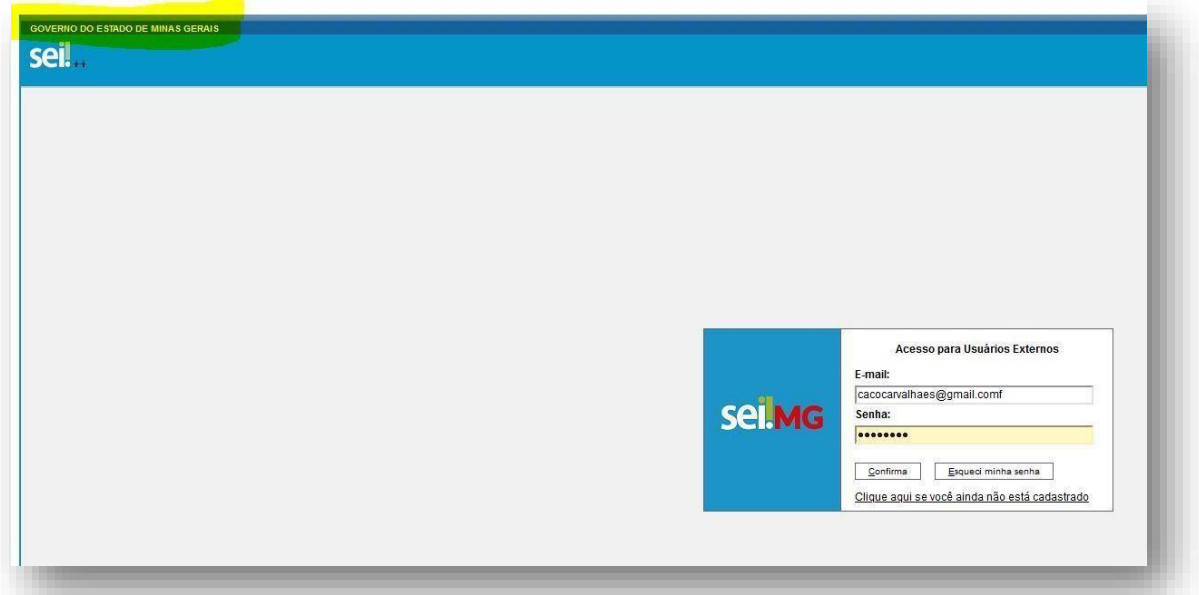

- Caso não esteja escrito **GOVERNO DO ESTADO DE MINAS GERAIS** onde está destacado, o cadastro está sendo realizado através de outro link, como o do Ministério da Justiça, por exemplo. Portanto, gentileza sempre verificar este detalhe.
- O link do usuário externo sempre pede E-MAIL e não CPF.